**PROGRAMĖLĖ TAVO TELEFONE – tai išmanus būdas valdyti visus savo saugomus objektus vienoje vietoje.**

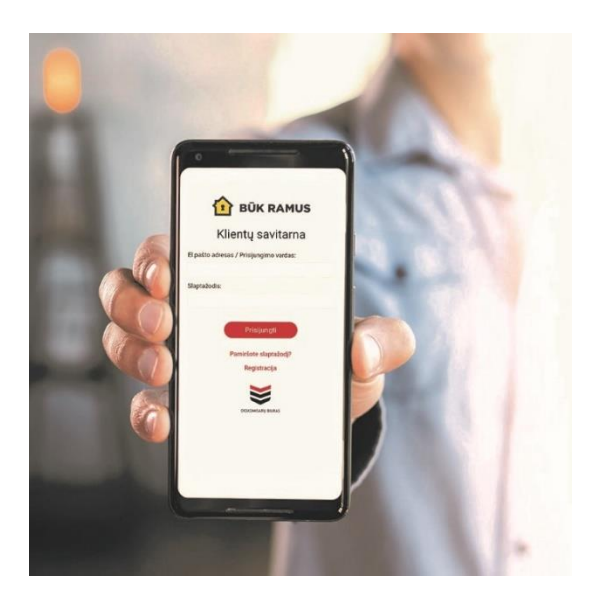

## **Kaip susikurti savitarnos paskyrą:**

- 1. Atsisiųskite į savo išmanųjį telefoną nemokamą programėlę "Būk ramus" iš ["Google Play"](https://play.google.com/store/apps/details?id=lt.bukramus.ekskomisrai&hl=en&gl=US) ar "App **[Store"](https://apps.apple.com/lt/app/b%C5%ABk-ramus/id598913444).**
- 2. **Susikurkite savitarnos paskyrą** tiesiai iš programėlės pasirinkę funkciją "Registruotis". Suveskite savo vardą, pavardę, el. pašto adresą, telefono nr. bei sugalvokite prisijungimo slaptažodį. **Pastaba:** jei jau turite savitarnos paskyrą, tad registracijos atlikti nebereikia, prisijunkite su tais pačiais duomenimis.
- 3. Prisijungę prie programėlės **pridėkite savo saugomus objektus**, įvedę sutarties numerį ir savo sutartyje nurodytą identifikavimo slaptažodį. (Jei turite daugiau objektų - pakartokite šį veiksmą kelis kartus).
- 4. **Norėdami aktyvuoti apsaugos sistemos valdymą,** informuokite Stebėjimo ir valdymo centrą (SVC) telefonu 1646 arba el. paštu: [svc@ekskomisarai.lt,](mailto:svc@ekskomisarai.lt) nurodykite duomenis su kuriais atlikote registraciją ir jei apsaugos sistema atitinka reikalingus kriterijus, valdymas netrukus Jums bus aktyvuotas.
- 5. **Savitarnos paskyra** galėsite naudotis BŪK RAMUS mobiliojoje programėlėje bei kompiuteryje, internetinėje naršyklėje adresu: https://savitarna.ekskomisarai.lt

## **Su BŪK RAMUS programėle Jūs galėsite:**

- Valdyti objekto apsaugos sistemą (įjungimas / išjungimas);
- $\leq$  Stebėti objekto apsaugos sistemos pranešimus realiu laiku;
- $\blacktriangleright$  Pakeisti objekto duomenis ir pasirinkti stebimus įvykius;
- $\geq$  Pakeisti atsakingų asmenų sąrašą ir kontaktinius telefono numerius;
- Atšaukti ekipažą klaidingai suveikus objekto signalizacijai;
- Išsikviesti ekipažą pavojaus atveju be jokios papildomos įrangos (SOS mygtuko funkcija);
- $\leq$  Išsikviesti techniką pasirinktu laiku apsaugos sistemos gedimo atveju;
- Apmokėti sąskaitas už suteiktas paslaugas.

**Kaip naudotis BŪK RAMUS programėlės funkcijomis, rasite šiuose trumpuose filmukuose: [VIDEO](https://bit.ly/Būk-Ramus-Funkcijos)**

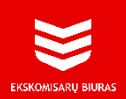